## ケトスキャンのボリュームの調整方法

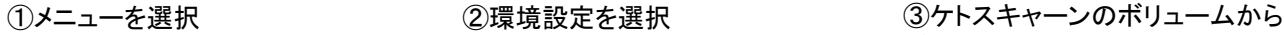

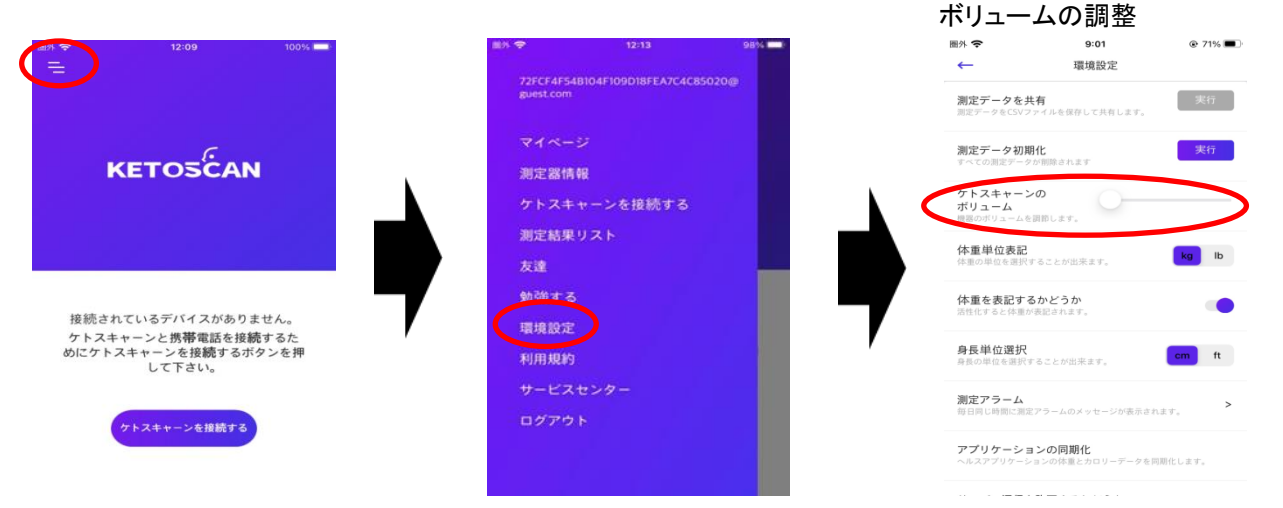

## ※ケトスキャン本体とアプリが接続されている時のみ、ケトスキャンのボリュームの項目が表示されます。

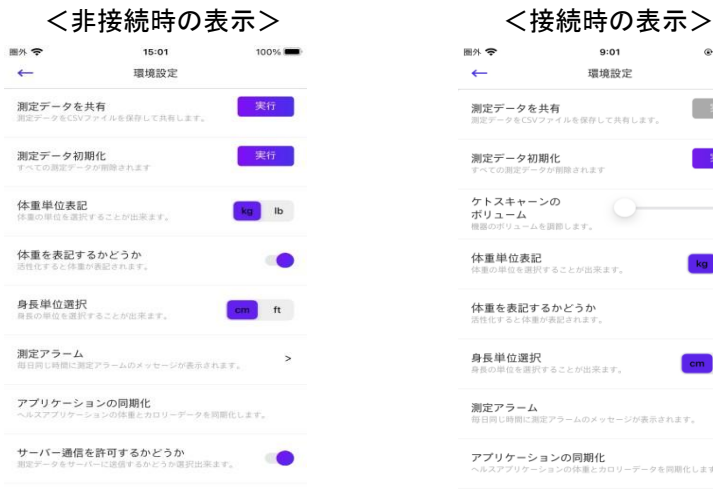

## 画外 全 9:01  $@71%$  $\leftarrow$ 環境設定 実行 測定データを共有 **測定テータを共有**<br>測定データをCSVファイルを保存して共有します。 測定データ初期化 **周ルヒノ 一ツ 初月相し**<br>すべての測定データが削除されます ケトスキャーンの **ボリューム**<br>機器のボリュームを調節します。 体重単位表記  $kg$  lb 体重の単位を選択することが出来ます。 体重を表記するかどうか 活性化すると体重が表記されます。 身長単位選択 **身長単位選択**<br>身長の単位を選択することが出来ます。 cm ft **測定アラーム**<br>毎日同じ時間に測定アラームのメッセージが表示されます。  $\rightarrow$ アプリケーションの同期化 ・ ノ ッ ッ 一 ン ヨ ン の playanu<br>ヽルスアプリケーションの体重とカロリーデータを同期化します。 <u>a componente de la contra</u>